# **KWLUG Presentation**

### **Electronic Notebook Software**

I have been searching for a note writing software at my fingertips, that I can use to keep and add information.

I have settled on using Joplin. Joplin is a cross platform note writing application that holds my information in the cloud and is editable from my computer, phone or tablet.

## What have I tried before?

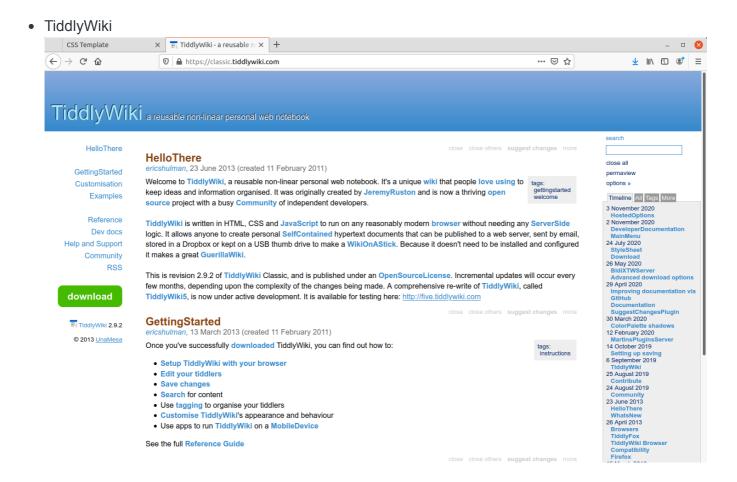

#### ZimWiki

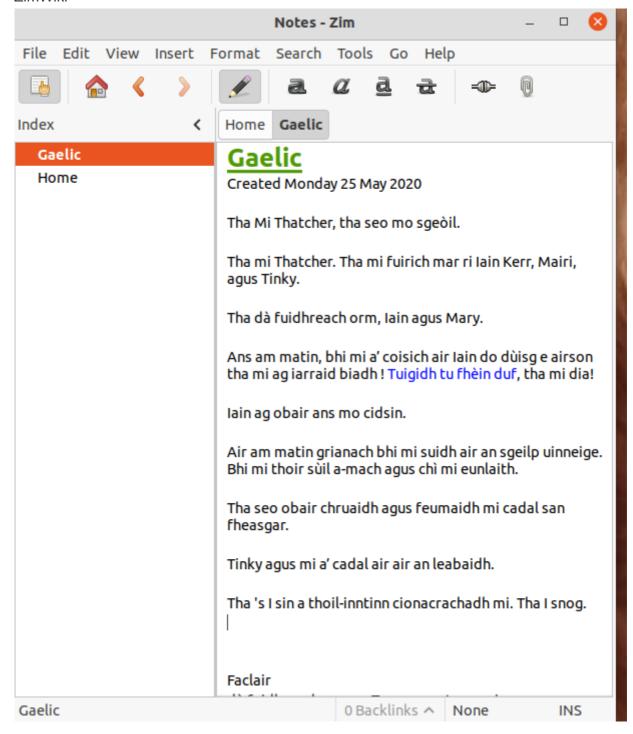

Both are excellent for making notes, keeping a person organised.

Link to external sites

Create a quick webpage

Home network only

No editable calendar

But the data is **only** on your computer, perhaps accessible on your local network

#### I also tried

NextCloud on a Raspberry Pi4

Sluggish but it did work.

I could set this up as an outward facing website but I do not want something like that on my home network.

Strictly my bias, I believe that I should leave the **secure** operation of a webserver in the hands of those who are paid to do just that.

It does not cost that much money.

After looking at a few wiki programs that would have to be hosted on a server elsewhere I found Joplin.

## Enter Joplin <a href="https://joplinapp.org/">https://joplinapp.org/</a>

An editable notebook that I can access from multiple devices.

All that is required is a Dropbox account or other cloud application. I have only used Dropbox and it was very simple.

No editable calendar either but we can make one.

#### Installation

wget -O - https://raw.githubusercontent.com/laurent22/joplin/dev/Joplin\_install\_and\_update.sh | bash

Then select Options from the Tools menu and setup your cloud site. I have a DropBox account and it was easy.

I found it to be a very easy install on Ubuntu and my Android phone.

## Where are your files?

Your files are stored in DropBox, at least as far as I know. I could not find my files on my Ubuntu desktop but I can see them in DropBox.

You can export your files from Joplin on DropBox to your computer in a number of formats:

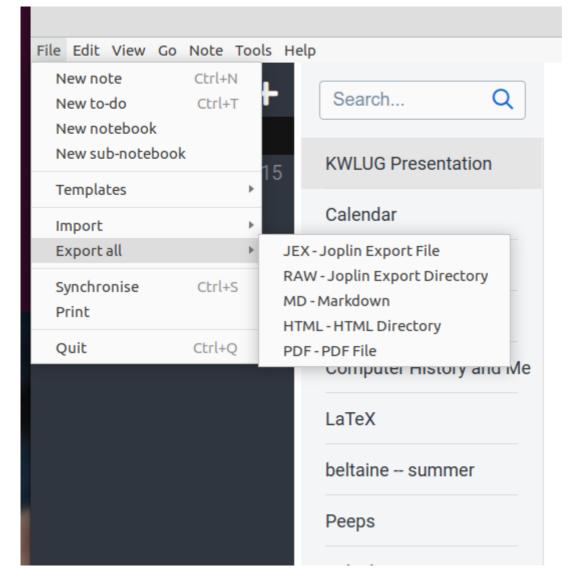

And you can import files as well, you would be best to create them with a Markdown editor or convert a file to Markdown using Pandoc.

Whatever program you typed a document with, Pandoc more than likely will convert it to Markdown. You can find it listed in the Synaptic installer program.

## **Making A Calendar**

This is not a detailed pre-formatted calendar. I do not have a week of meetings everyday at various times. I have about two entries a week at most.

I do not need anything too complicated. I do use Google calendar but what I want is a quick view of the week(s) ahead.

Go to a terminal and type *cal june 2021* to get a month of June calendar for 2021. Select the calendar and copy it (shift+control+c)

type

and paste your calendar(s) here

type

If there is another monospaced font we can use in Markdown it may eliminate placing the calendar into the pre-formated argument.

Below or beside each month you can enter a date and event that you want to remember.

Not the fanciest, no reminders, but gives a quick look at the days ahead.

I find it helpful to have a "Splash page" where I can quickly copy information from the Internet and look at it later, perhaps move it to a category I have already or make a new one.

Joplin is a very useful application and once you have it installed on your computer and a phone or tablet you will not want to be without it.

This document and the KWLUG presentation was created and presented using Joplin.

<sup>&</sup>quot;That's all folks"